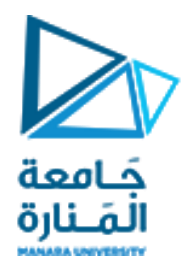

## **المتحكمات العصبونية والعائمة المحاضرة /7/ - عملي**

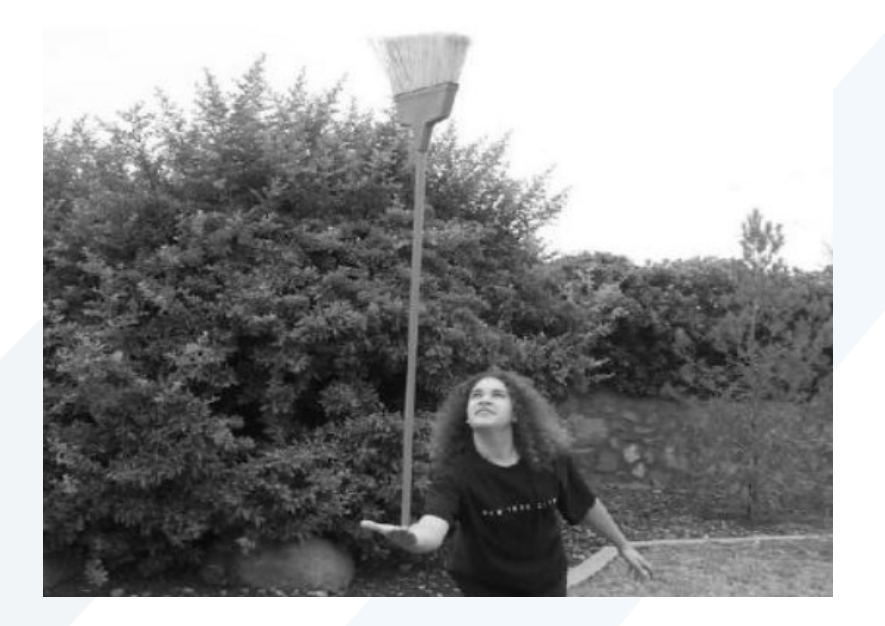

**المسألة:**

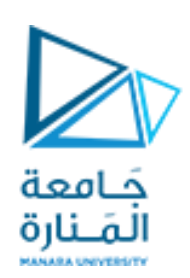

- عند موازنة العصا )النواس المقلوب( ال نعتمد على النموذج الرياضي الدقيق، وال نحتاج لمعرفة النموذج الديناميكي للنظام.
- يمكن تصميم متحكم ضبابي بدخلين وخرج وحيد للتحكم بالنظام.
- متحوالت الدخل: زاوية انحراف العصا وتغير الزاوية.
	- متحول الخرج: القوة الالزم تطبيقها على العصا.

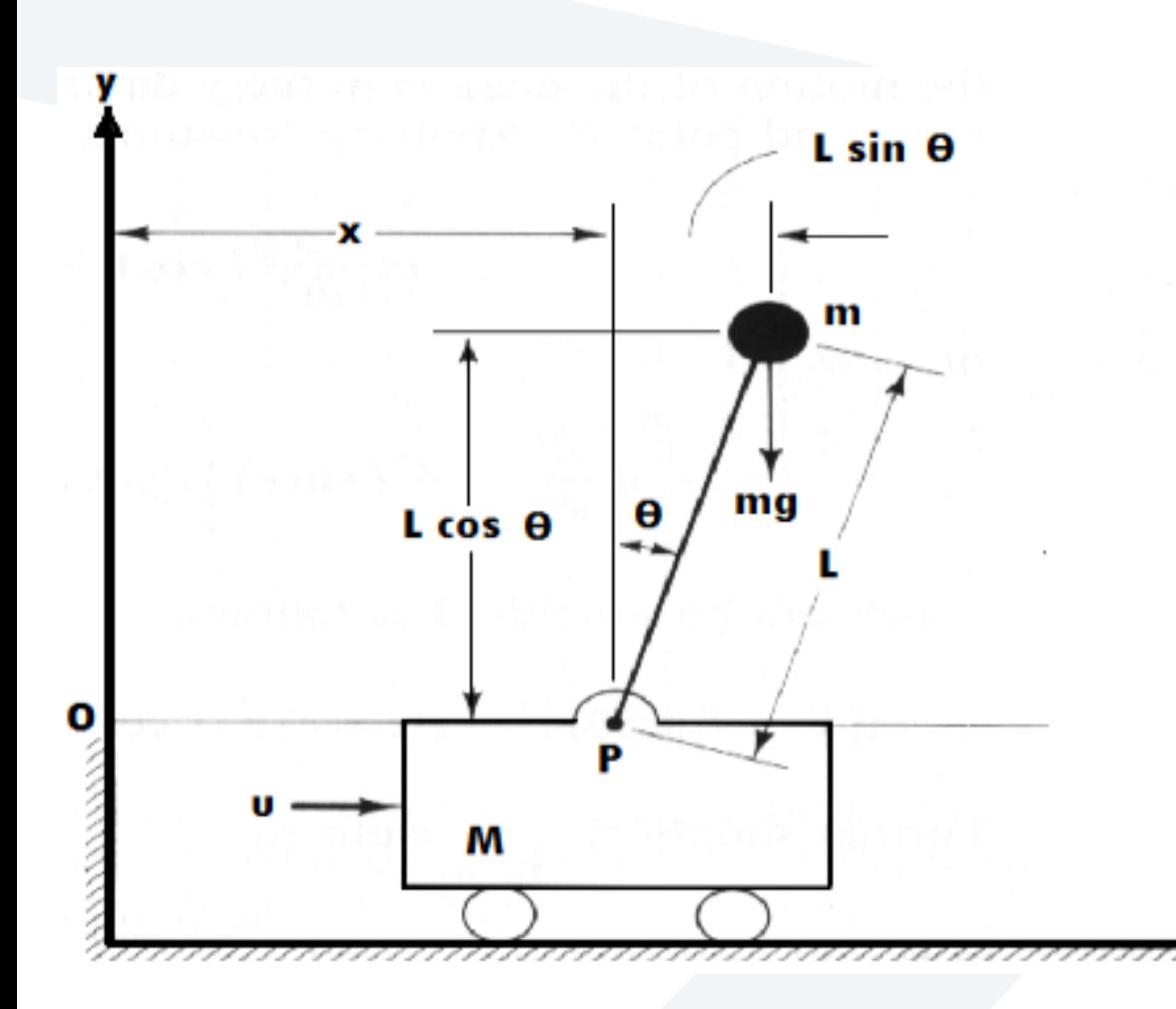

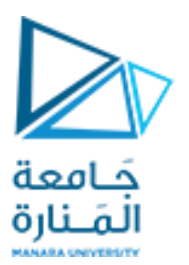

المسألة:

## **State space representation**

Inverted pendulum

Let  $x_1 = \theta$  and  $x_2 = \dot{\theta}$ . Then:

$$
\begin{array}{rcl}\n\dot{x}_1 & = & x_2 \\
\dot{x}_2 & = & \frac{g \sin x_1 - \frac{m l x_2^2 \cos x_1 \sin x_1}{m_c + m}}{l \left(\frac{4}{3} - \frac{m \cos^2 x_1}{m_c + m}\right)} + \frac{\cos x_1}{l \left(\frac{4}{3} - \frac{m \cos^2 x_1}{m_c + m}\right)} u\n\end{array}
$$

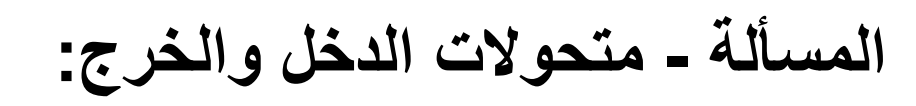

• المجموعات الضبابية للدخل الأول (الزاوية θ)

• المجموعات الضبابية للدخل الثاني )السرعة  $(\theta^{\,\prime\,}$ الزاوية

• المجموعات الضبابية للخرج )القوة f)

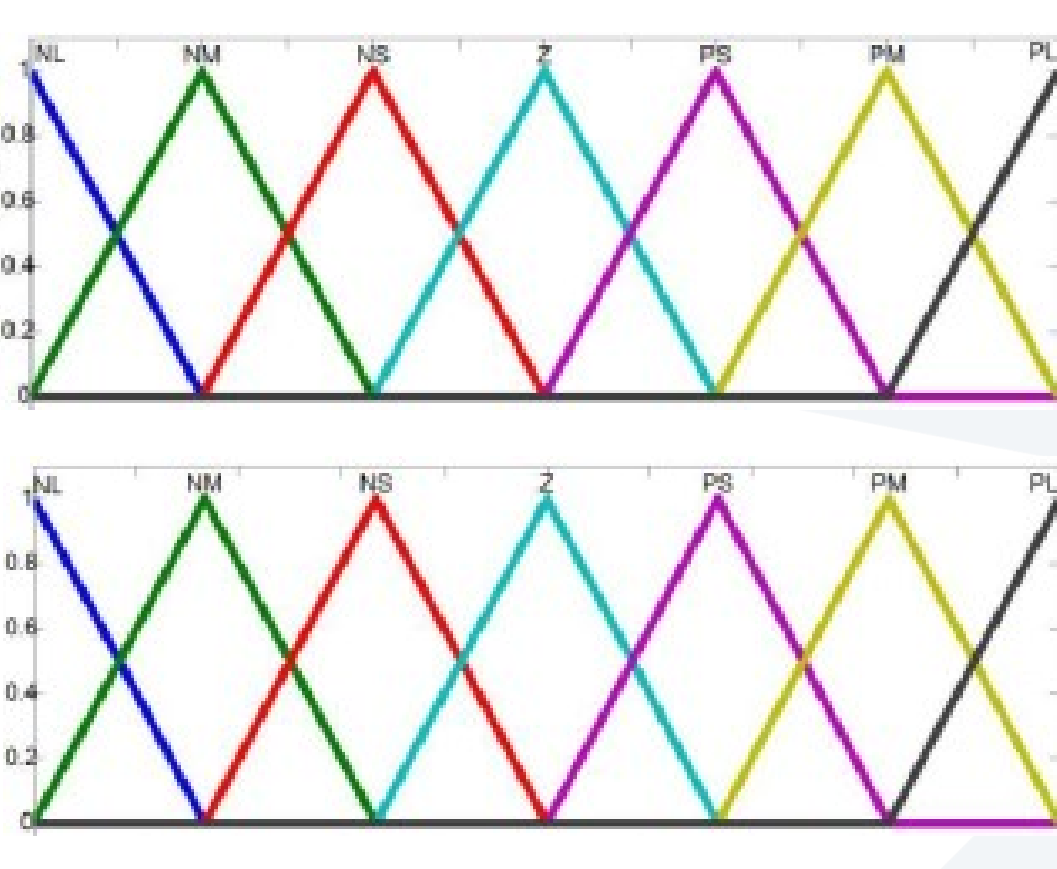

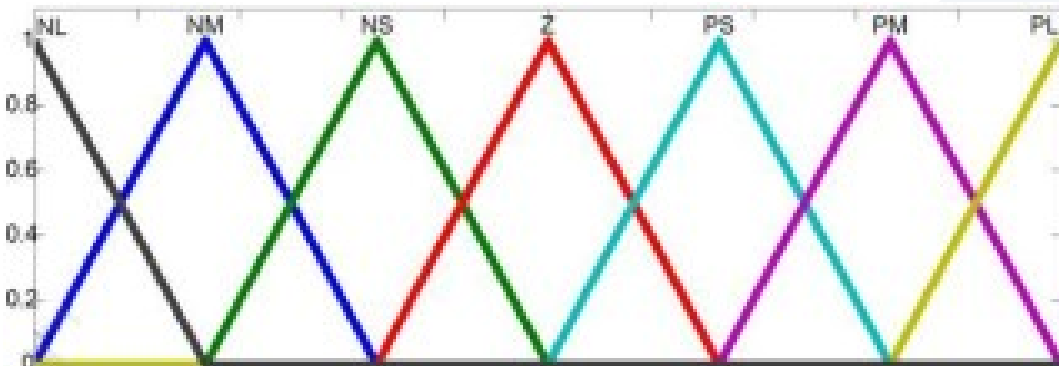

جَـامعة<br>المَـنارة

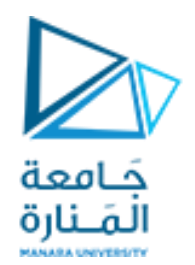

**المسألة – جدول القواعد:**

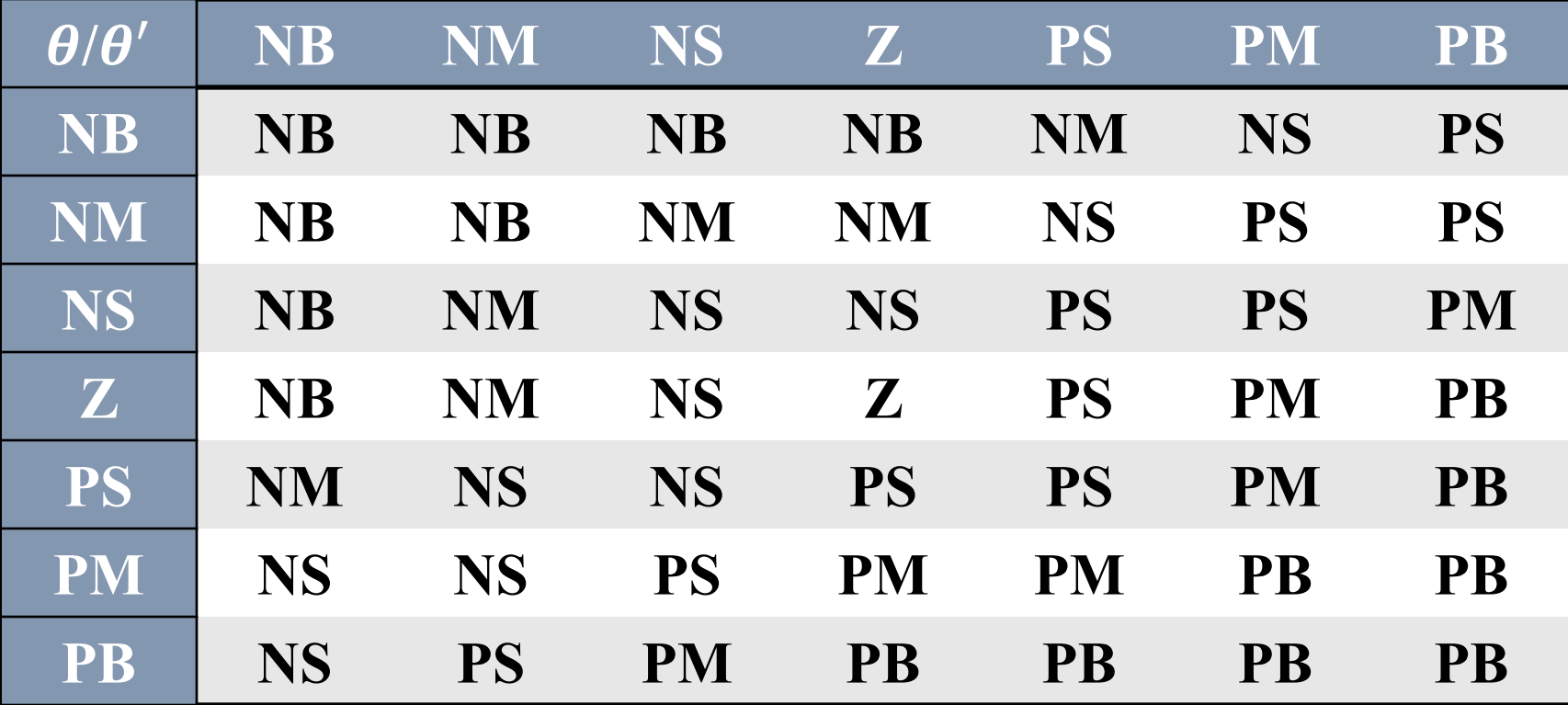

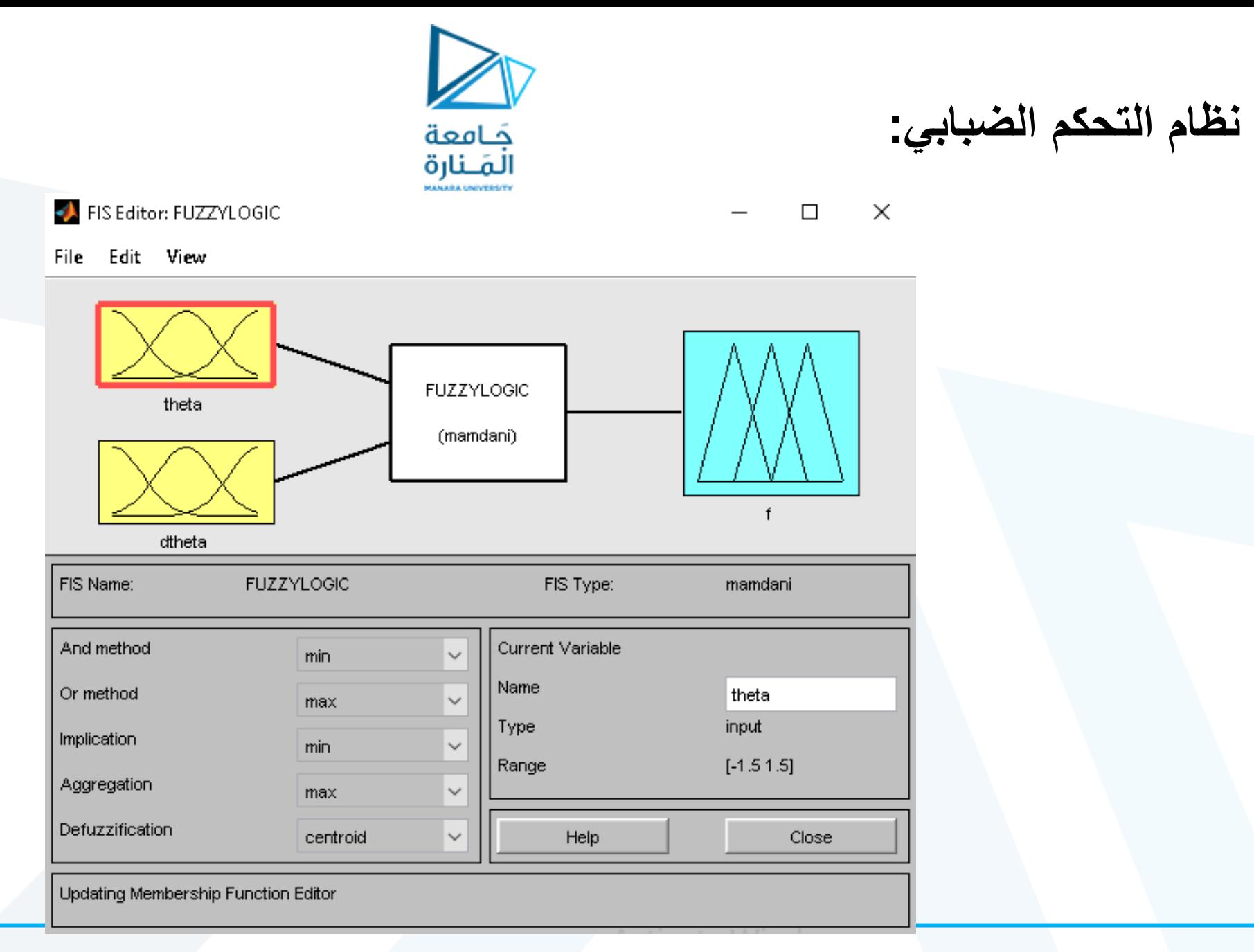

Membership Function Editor: FUZZYLOGIC

 $\times$  $\Box$ 

جَــامعة<br>المَــنارة

File Edit View

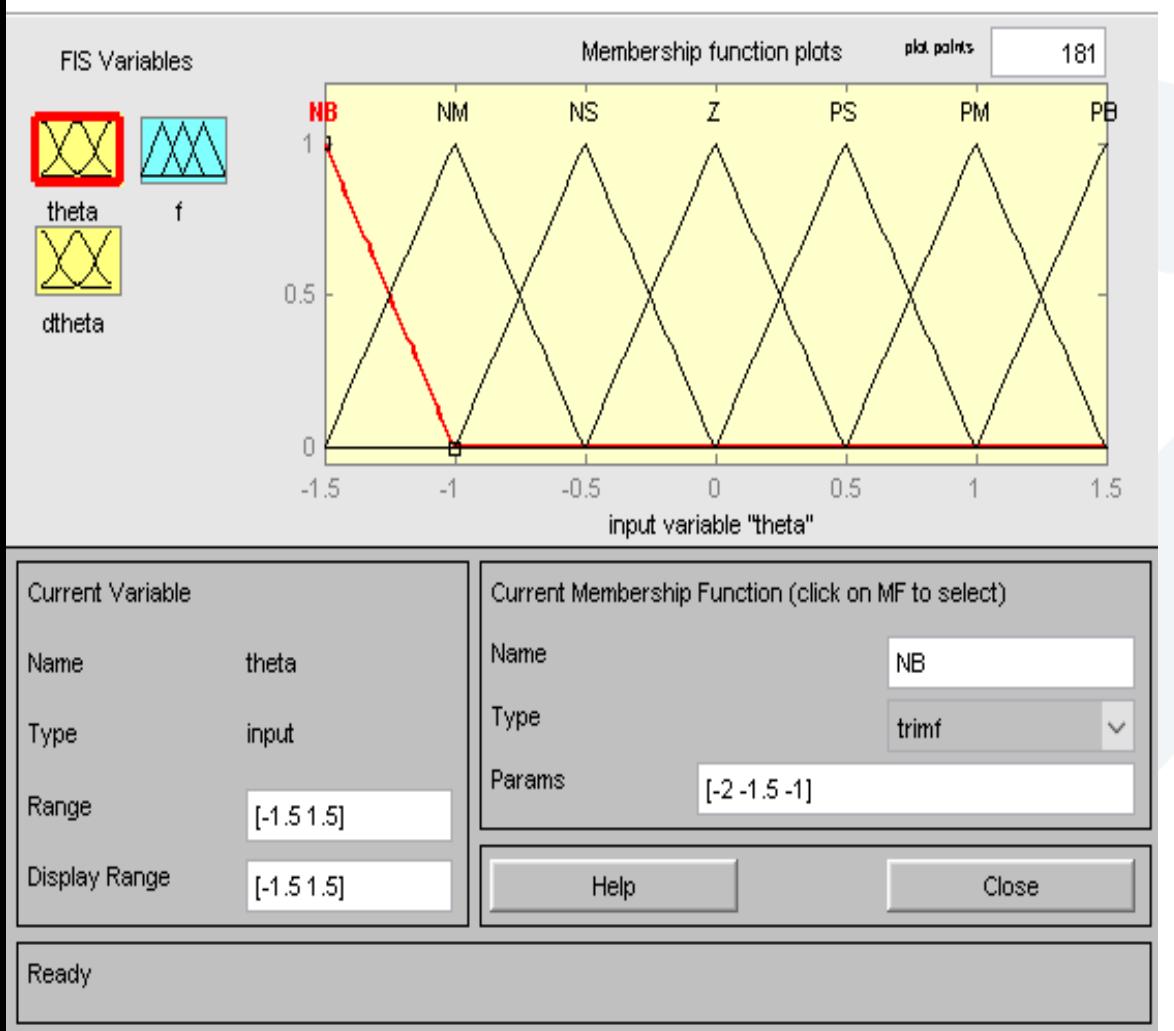

**المجموعات الضبابية للدخل األول:** سبعة توابع مثلثية بارامترات كل منها:

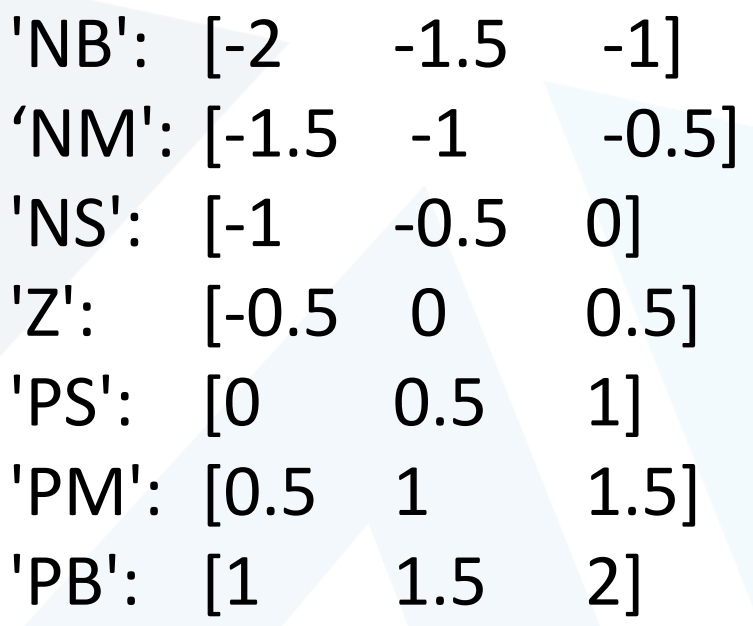

 $\times$ 

جَـامعة

الملنارة

Membership Function Editor: FUZZYLOGIC

 $\Box$ 

File Edit View

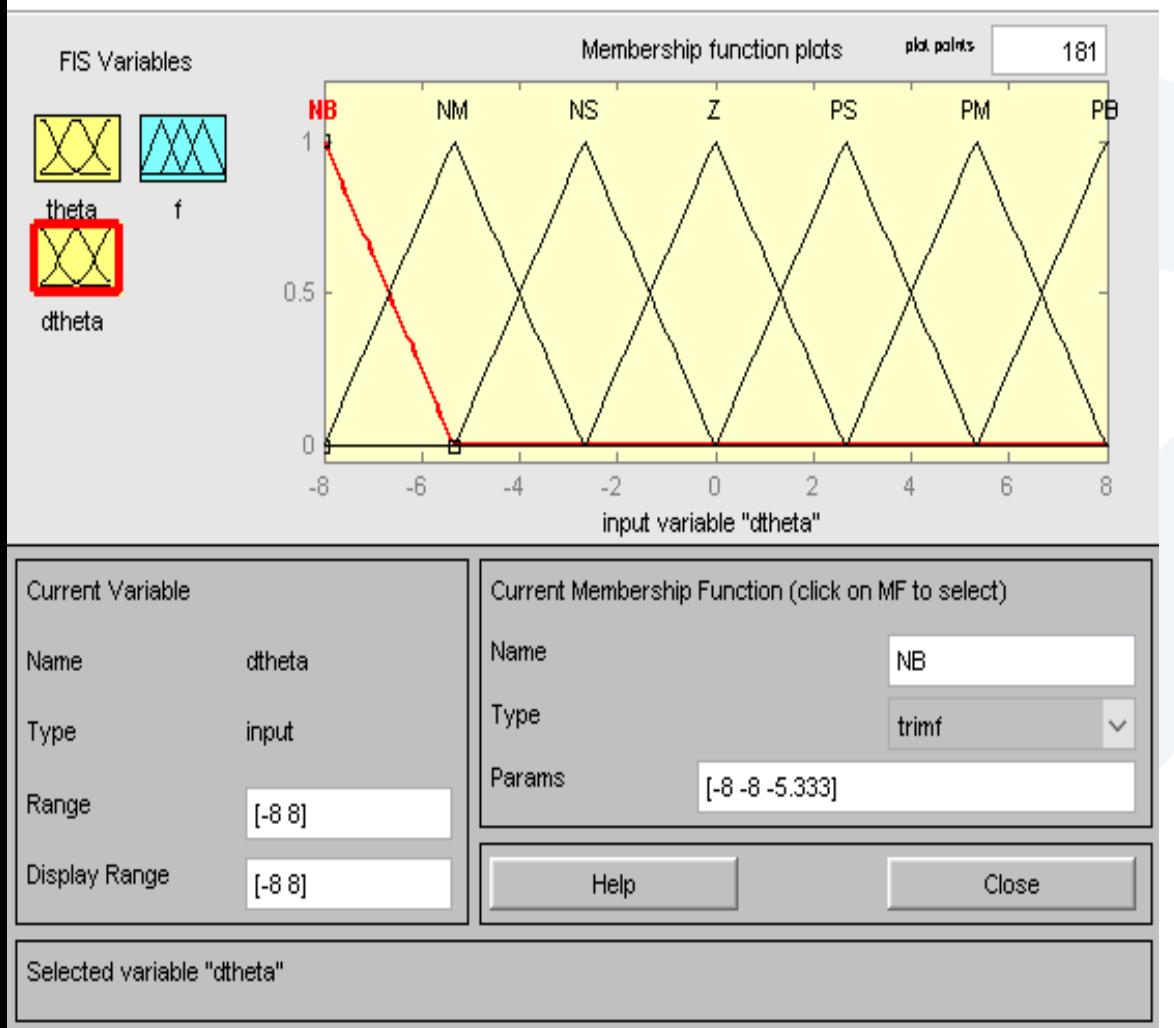

**المجموعات الضبابية للدخل الثاني:** سبعة توابع مثلثية بارامترات كل منها:

 $^{\prime}$ NB': [-8 -8 -5.333]  $'MM':[-8$  -5.333 -2.667]  $'NS':$   $[-5.333$   $-2.667$  0] 'Z': [-2.667 0 2.667] 'PS': [0 2.667 5.333] 'PM': [2.667 5.333 8] 'PB': [5.333 8 8]

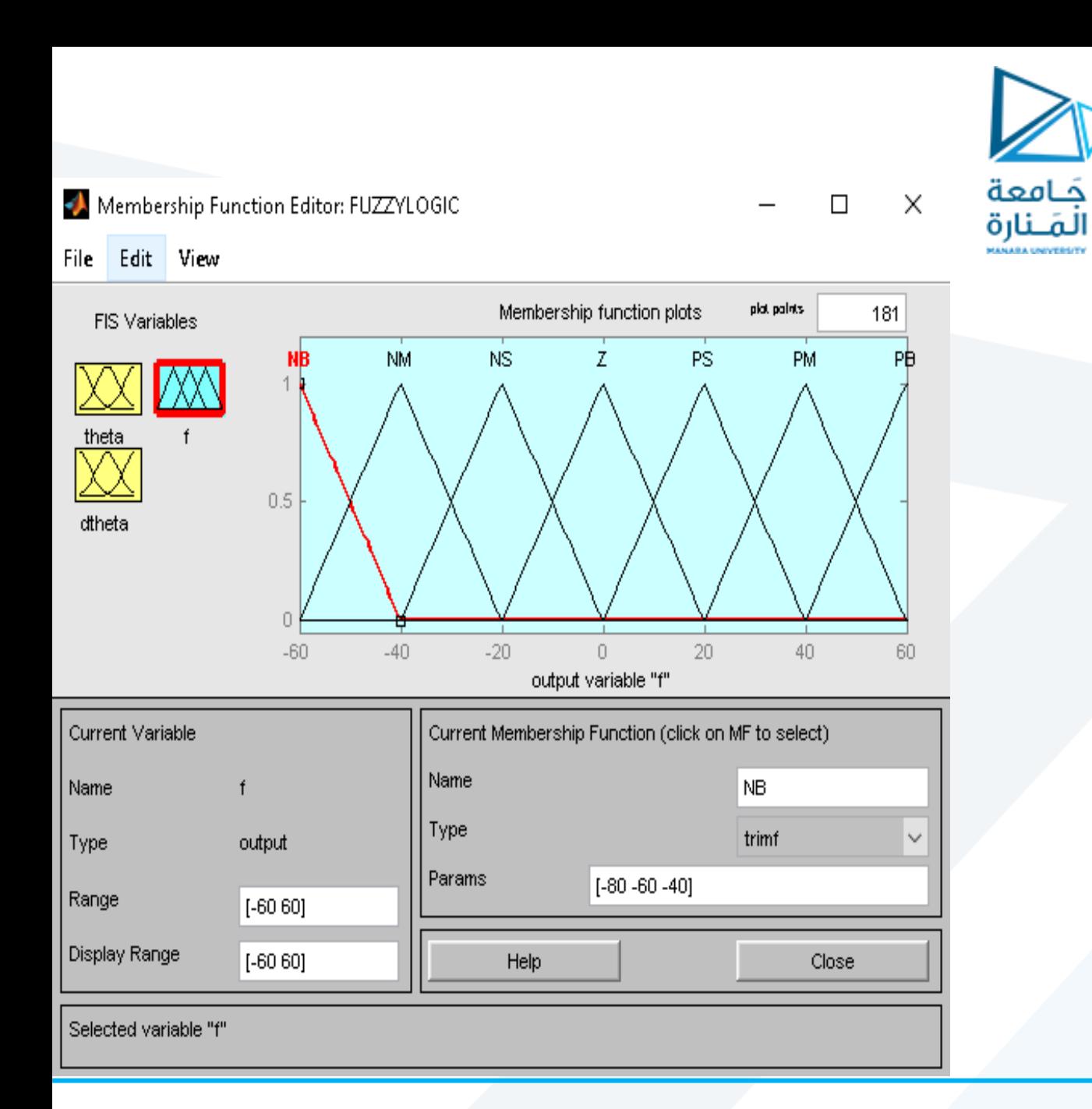

**المجموعات الضبابية للخرج:** سبعة توابع مثلثية بارامترات كل منها:

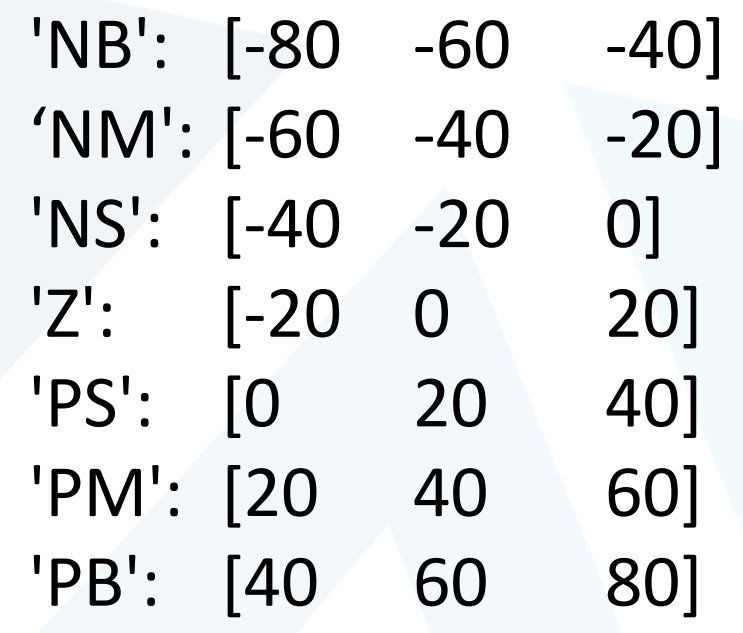

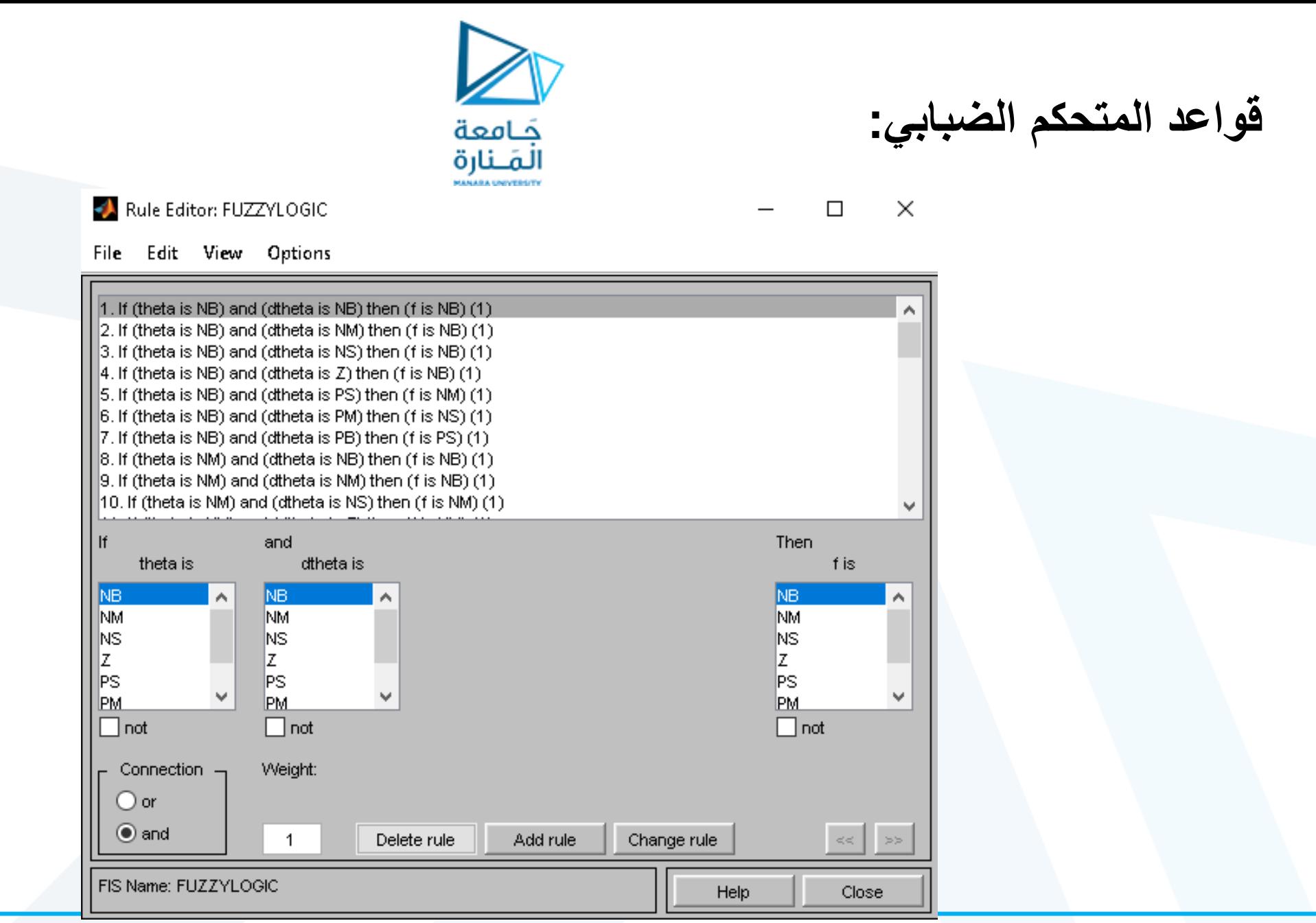

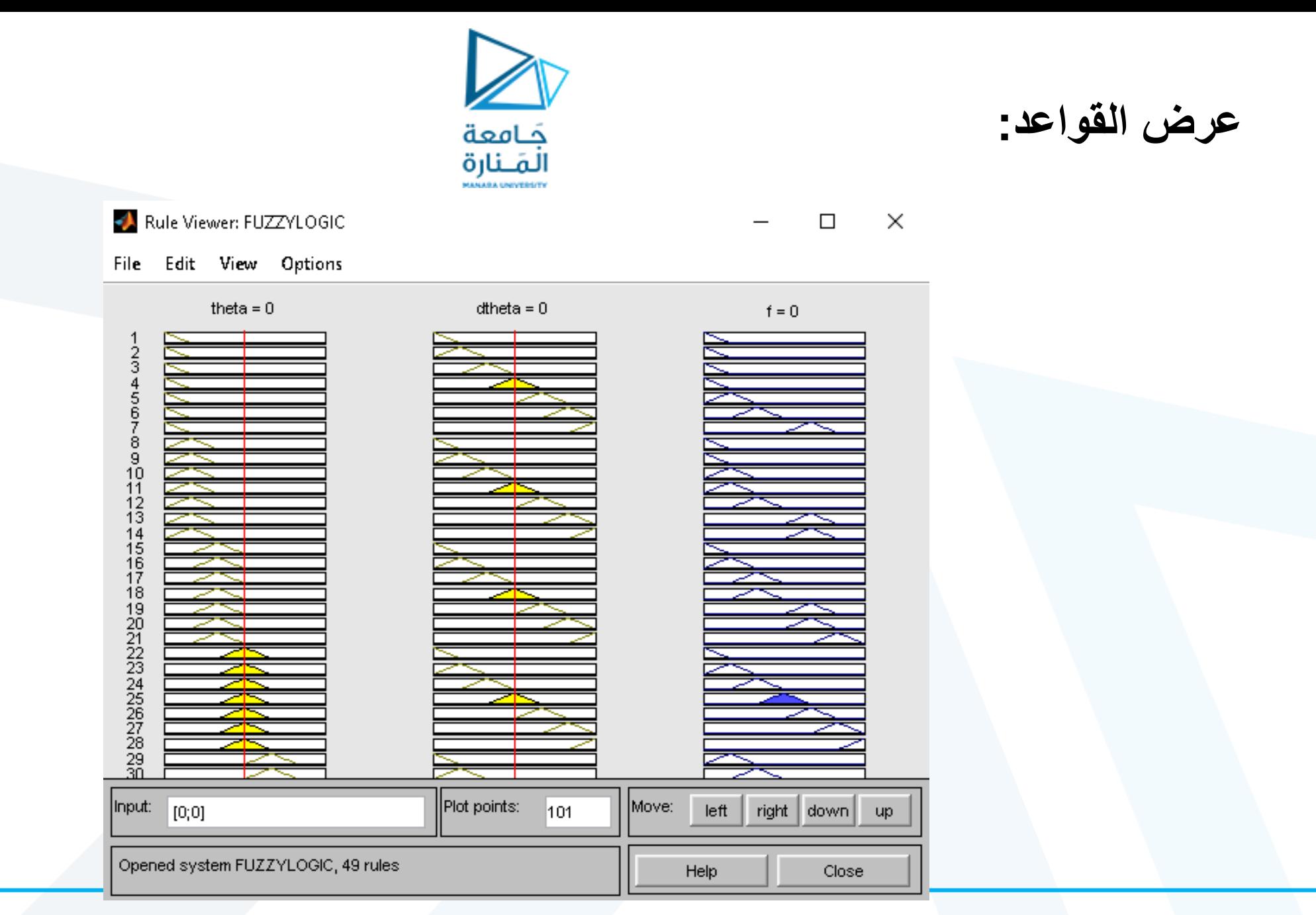

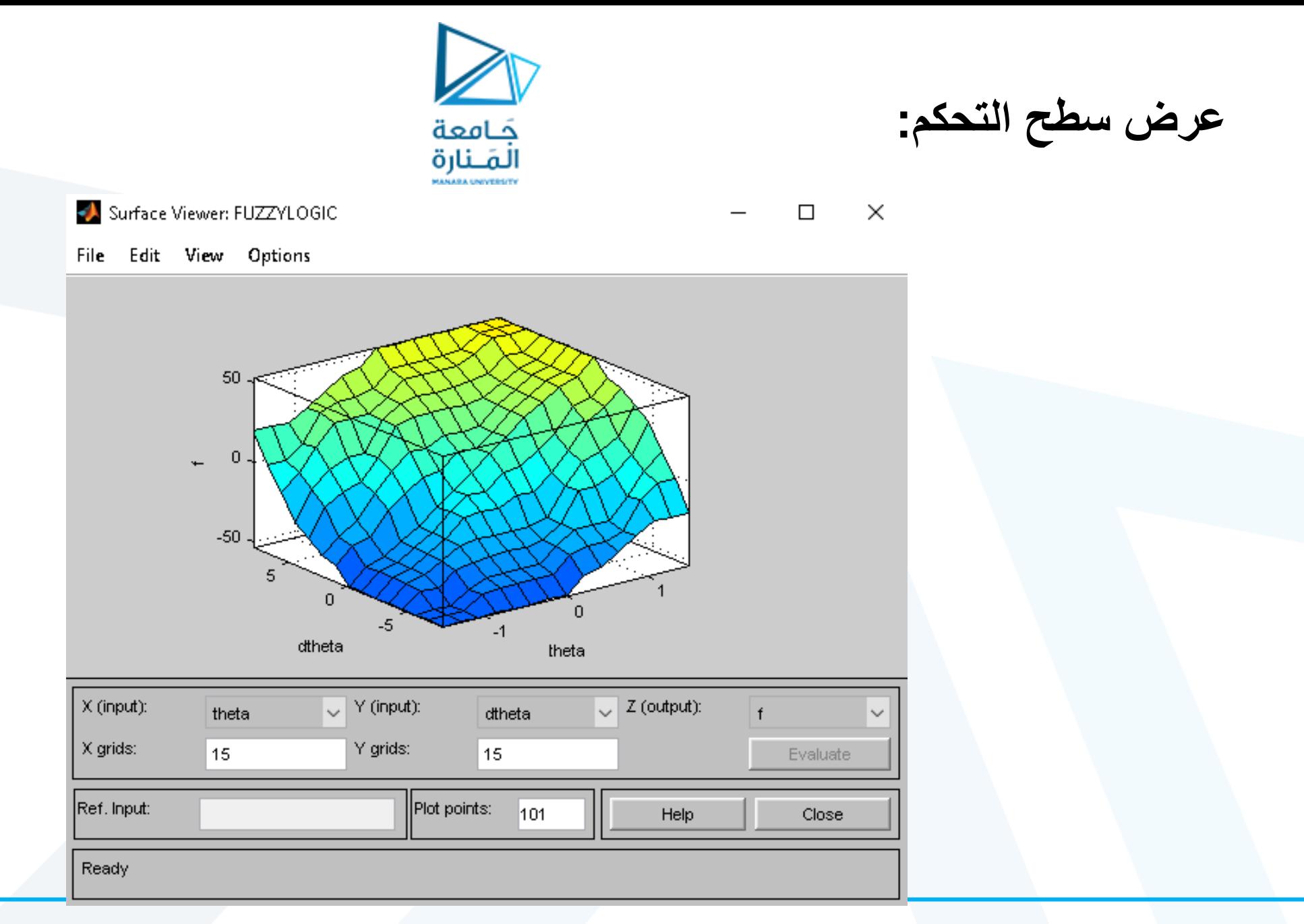

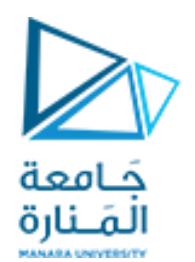

**بنية النظام الضبابي:**

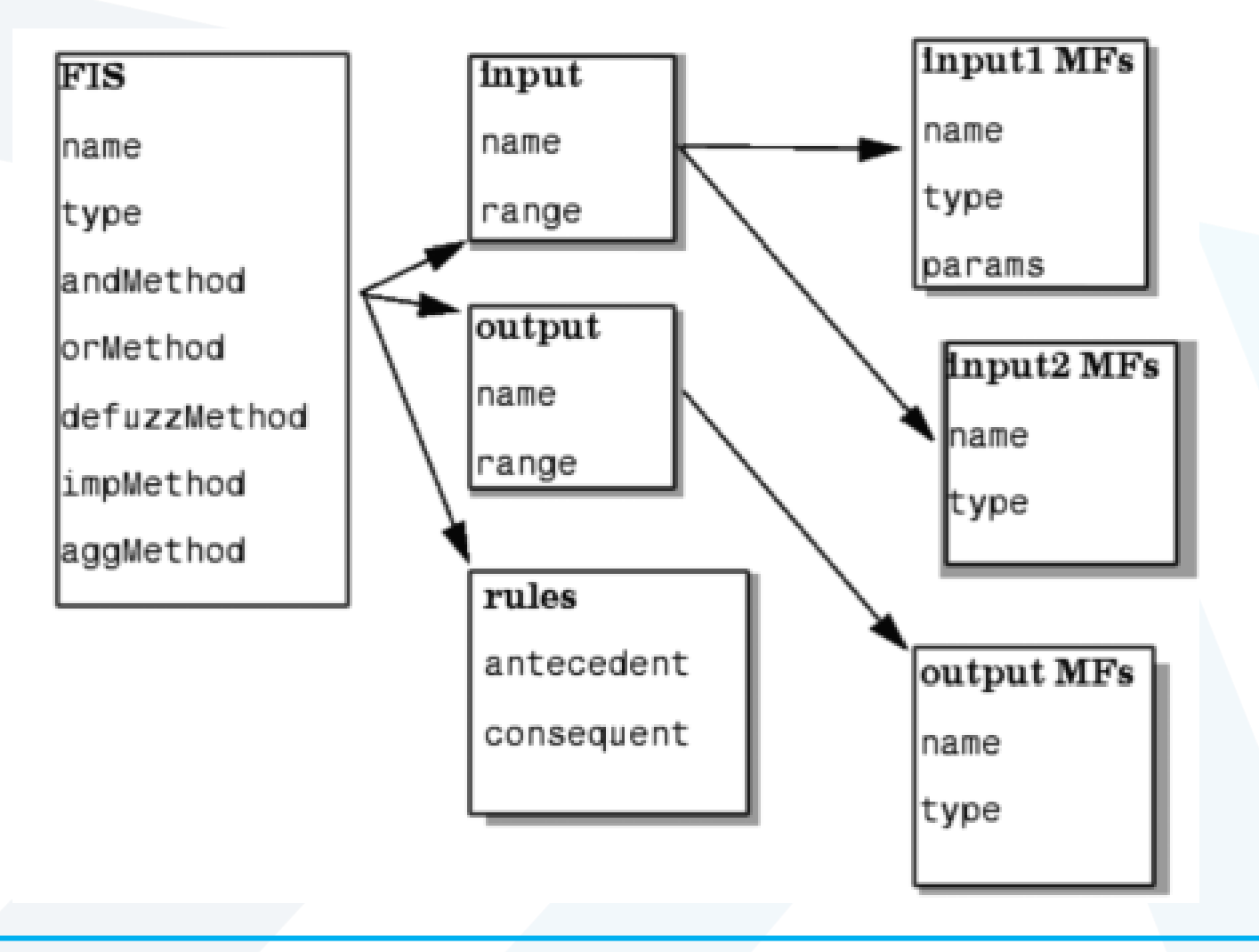

**تصميم النظام الضبابي باستخدام التعليمات:** المَـنارة

a=newfis('Inverted Pendulum'); a=addvar(a,'input','Theta',[-1.5 1.5]); a=addmf(a,'input',1,'NB','trimf',[-1.5 -1.5 -1]);

```
…
a = addvar(a, 'input', 'dTheta', [-8 8]);a=addmf(a,'input',1,'NB','trimf',[-8 -8 -5.33]);
```
... a=addvar(a,'output','Force',[-60 60]); a=addmf(a,'output',1, 'NB','trimf',[-80 -60 -40])

```
rulelist= [1 1 1 1 1;
           1 2 1 1 1;
           1 3 1 1 1;
a=addrule(a,rulelist);
```
force=evalfis( $[0.5 1]$ , a)

تعليمات لقراءة وحفظ النظام الضبابي: getfis(a) لم عرفة تفاصيل النظام الضبابي المخزن في المتحول a

> a=readfis('invp.fis') لقراءة الملف الضبابي من الملف fis.invp

writefis(fismat,'filename') لحفظ الملف الضبابي المخزن في المتحول a ضمن ملف اسمه filename

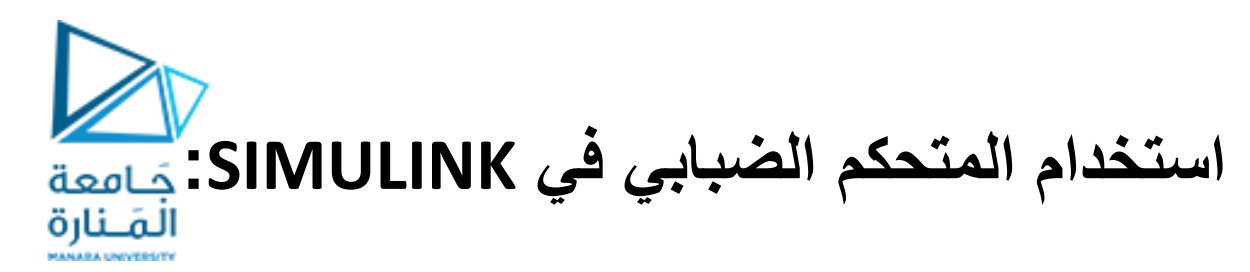

Cart & Pole Fuzzy Logic **Dynamics** Controller

يجب وضع اسم ملف النظام الضبابي المستخدم ضمن block المتحكم الضبابي بالشكل التالي:

Parameters

FIS name: (For a file, use quotes and file extension, e.g., 'tipper.fis'.)

['FUZZYLOGIC']

وبارامترات العربة والنواس: طول النواس 1 متر، كتلة النواس 1كغ، كتلة العربة 2كغ، الز او ية الابتدائية 0.1 ر اديان.

Cart Pole (mask)

Inverted Pendulum (cart & pole)

Parameters

Initial Conditions (angle, angular velocity, cart position and cart velocity):

 $(0.1, 0, 0, 0)$ 

Physical Specifications (pole length, pole mass, cart mass and g):

 $[1.0, 1, 2, 9.8]$ 

Force

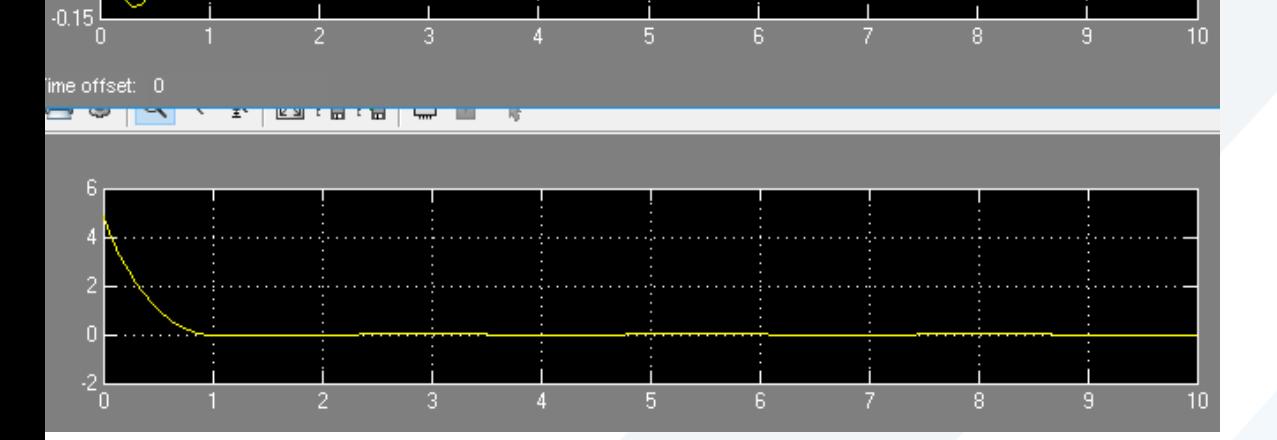

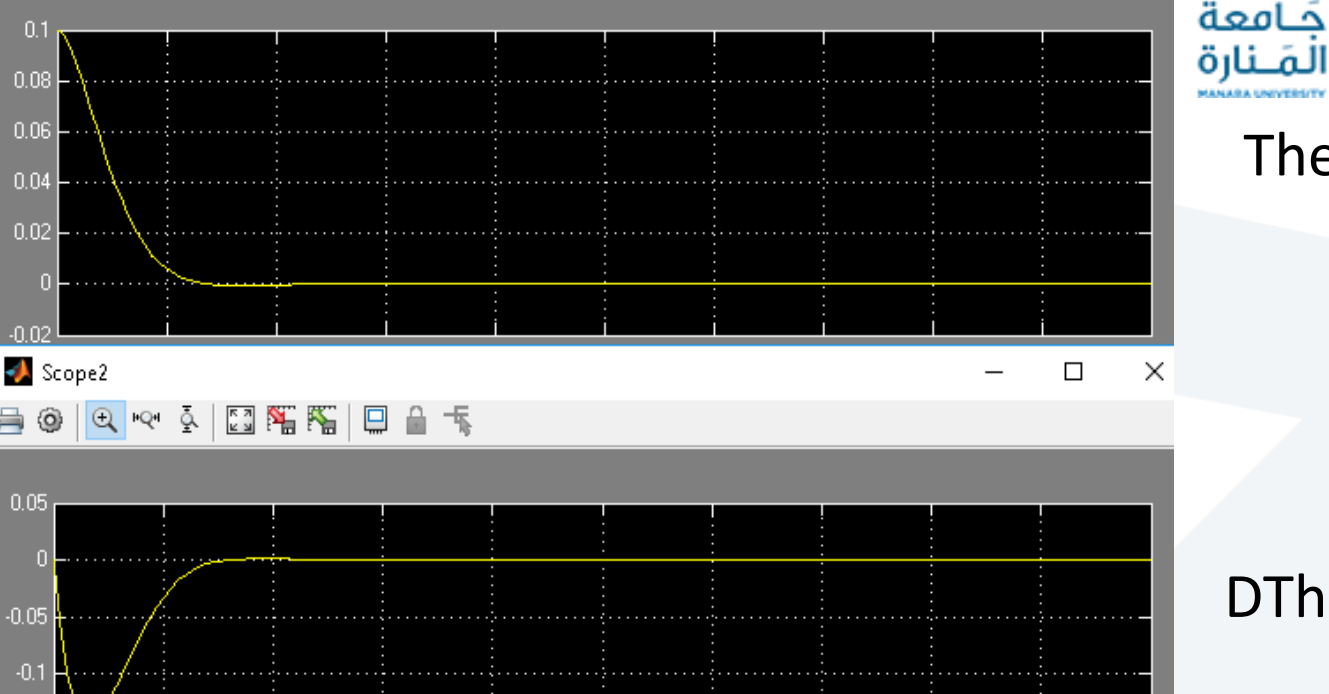

 $\blacktriangleright$  Scope1

**@ ◎ ◎ ◎ ◎ ③ ③ 图图图** ● ●

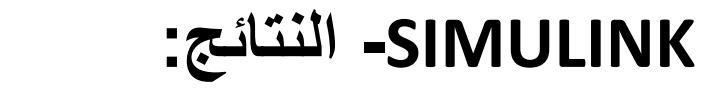

## **DTheta**

Theta

 $\Box$ 

 $\times$ 

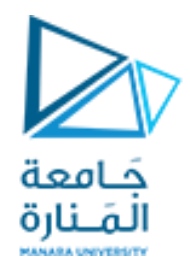

# GOOD LUCK ..